la Educación Media Superior de la Zona Metropolitana de la Ciudad de México

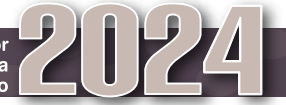

## **HOJA DE EJERCICIO**

**En esta hoja podrás practicar anotando el orden de preferencia de las opciones educativas en las que deseas solicitar ingreso. Es un documento que carece de validez oficial, por lo que no es necesario presentarlo cuando realices tu registro. Del 21 de enero al 23 de febrero deberás efectuar tu pre-registro vía internet en www.comipems.org.mx e imprimir tu comprobante de pre-registro, el cual utilizarás para poder registrarte. Antes de registrarte deberás realizar el pago referenciado por cualquiera de las opciones que el sistema te mostrará. Tu trámite de registro al Concurso de Asignación concluirá en el momento en el que recibas tu comprobante credencial (Co.Cr.) con fotografía. Al terminar su trámite de registro todos los aspirantes podrán descargar su guía de examen en www.comipems.org.mx, también podrán descargar en dicho portal su expediente electrónico a partir del 25 de marzo.**

## **MUY IMPORTANTE**

- **Antes de llenar el cuadro con tu ejercicio de Listado de Opciones Educativas es indispensable que LEAS DETENIDAMENTE EL INSTRUCTIVO. En él se listan todos los planteles y especialidades (páginas 67 a 130), de los cuales podrás seleccionar tus preferencias. Solicita el consejo y asesoría de tus familiares y maestro tutor de Orientación Educativa o de Formación Cívica y Ética. Se te recomienda obtener tu Perfil de Intereses y Aptitudes en www.comipems.org.mx**
- **Para la selección de tus preferencias considera lo siguiente:**
	- En el portal www.comipems.org.mx puedes visitar la Expo-Orienta virtual y, además, podrás conocer la ubicación de los planteles y consultar el número mínimo de aciertos con el que los aspirantes ingresaron a las opciones de tu interés en las tres últimas ediciones del concurso.
	- Anota sólo las opciones en las que estés dispuesto a inscribirte y ordénalas de mayor a menor grado de preferencia (considera las recomendaciones de las páginas 27 a 30 del **INSTRUCTIVO**).
	- Para aumentar la probabilidad de ser asignado en alguna opción,**anota el mayor número de opciones de tu preferencia.**
	- Aun cuando tú decides el número de opciones que escoges, por los resultados de los concursos anteriores te recomendamos que sean más de 10.
	- En el directorio de opciones educativas (capítulo II del instructivo), las de alta demanda se destacan por un fondo gris y un número que indica la proporción de solicitantes por cada lugar disponible.

■ Deberás ser cuidadoso al anotar la clave de cada opción educativa y al realizar su captura al momento del **pre-registro vía internet, pues lo que ingresas al sistema es la clave y no el nombre del plantel educativo.**

A continuación te presentamos, a manera de ejemplo, el cuadro para seleccionar opciones tal y como lo visualizarás al momento de realizar tu pre-registro vía internet.

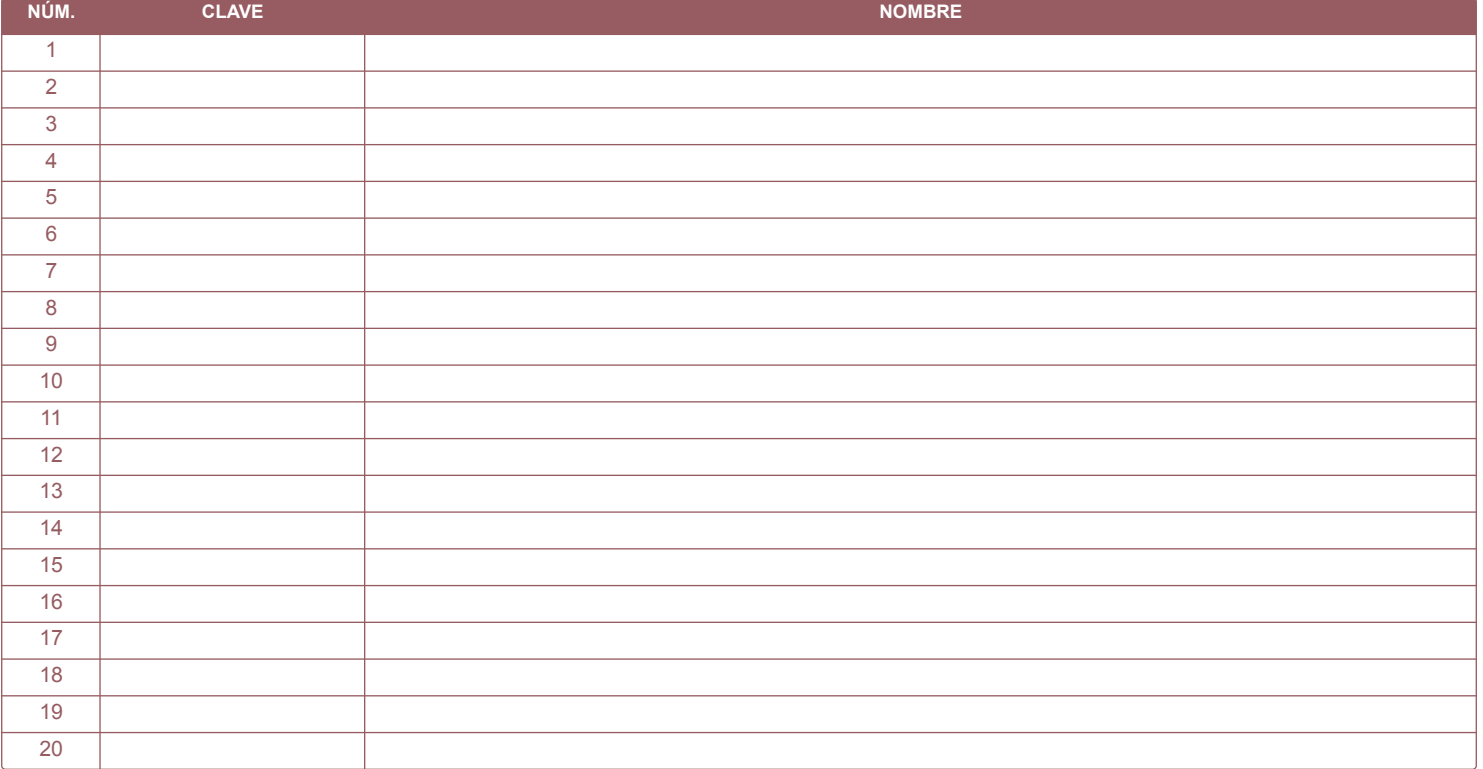